#### **Ellektroniický zámek DiirectDriive EM 15▪20 Uživatelský návod** Zámek se ovládá 6-ti místným číselným nebo abecedním kódem. Je možné vedle hlavního (manažerského) kódu přiřadit druhý (uživatelský) kód pro otevírání. Pokud se dotknete tlačítek na klávesnici, je to signalizováno jak tónem, tak světelným signálem. Zámek se dodává s klávesnicemi: Alpha 1 **AL 20xx** Alpha 2 **AL 30xx** Euroline **EC 10xx** EuroClass **EK 50xx** Euroline **ST 40xx**  ì **VŠEOBECNÉ ÚDAJE**  Pokud zadáte platný kód, je to potvrzeno dvojím pípnutím (2x), pokud zadáte špatný, neplatný kód, ozve se dlouhé pípnutí. Pokud při zadávání na klávesnici dojde k pauze delší než 10 sekund, je do té doby již zadané vymazáno. OPEN - ÖFFNEN - OUVERTURE - APERTURA **Otevřít** fig. A JJ=©  $|2||3||4||5$  $\mathbf{1}$ 6  $d = \odot$ ADD SECOND USER - ZWEITEN BENUTZER ZUFÜGEN<br>AJOUTER DEUXIÈME UTILISATEUR - AGGIUNGA IL SECONDO UTENTE<br>AGREGUE A SEGUNDO USUARIO Œ  $\mathbf{1}$ JJO JJ=© fig. B **Přidat 2.uživatele** 1  $2<sup>1</sup>$ 3  $\overline{4}$ 5 6  $d = \odot$ 9  $25$ 4 5 6 8  $J = \odot$ 4 5 6 | 7 8 9  $d = \odot$ CHANGE CODE - CODE ANDERN - CODE MODIFICATION<br>CODIFICHI CAMBIARE - CIFRE CAMBIAR  $1 - 2 - 3 - 4 - 5 - 6$  $x - x - x - x - x$  $\mathbf{F}$  0 JJO fig. C  $J = \odot$ **Změnit kód** 1  $\mathbf{2}$  $3<sup>1</sup>$  $\vert 4 \vert$  $\vert 5 \vert$ 6  $d = \odot$ x  $\pmb{\mathsf{x}}$  $\pmb{\chi}$ x  $\boldsymbol{\mathsf{x}}$ X JJ=©  $\boldsymbol{\mathsf{x}}$  $\pmb{\mathsf{x}}$ x X X x  $d = \odot$ DELETE SECOND USER - ZWEITEN BENUTZER LOSCHEN<br>SUPPRIMER DEUXIEME UTILISATEUR - CANCELLI IL SECONDO UTENTE<br>SUPRIMA A SECUNDO USUARIO 亹 fig. D  $F \mid 3$ JJO  $J = \odot$ **Vymazat 2.uživatele**1  $2||3$ 4  $5<sup>1</sup>$ 6  $d = \odot$ ess and hold until double signal and light stays ON<br>drückt halten bis doppel-signal und leuchte AN JJO subsistance serrée<br>conservazione premuta<br>subsistencia presionada EM 15-20 Uživatelský manuál a verze byl na verze O906.1 verze 0906.1 verze 0906.1 © 2009 PROKONTROL s.r.o. www.prokontrol.cz

٠

٠

×

×

п

 $\blacksquare$ 

### **Otevírání zámku (viz fig. A)**

Zadejte správný kód a otočte trezorovou kliku do polohy "Otevřeno", pak můžete otevřít trezorové dveře (pracovní  $k$ ód = 1-2-3-4-5-6).

Pokud není trezor do 3 sekund otevřen, automaticky se zámek zajistí.

(Při zadání špatného kódu počkejte před opakovaným zadáním 20 sekund. Pokus se ozvou tři delší pípnutí znamená to většinou, že závora je zaseknutá. Klikou závoru uvolněte a zadání opakujte.)

Uzamčení zámku

Zavřete trezorové dveře a otočte klikou do polohy "Zavřeno", zámek se automaticky zajistí

Kontrola: klika je blokována, nelze s ní otočit.

Zabezpečení proti manipulaci se zámkem:

Pokud 4x zadáte špatný kód je klávesnice zablokována na 5 minut. V době blokace každých 10 sekund dioda 1x blikne a každé máčknutí na klávesnici je signalizováno dlouhým pípnutím.

Pokud po uplynutí 5-ti minutové blokace se opět 2x zadá špatný kód, začíná blokace v trvání dalších 5 minut.

#### POZOR:

Z bezpečnostních důvodů nepoužívejte jako kód osobní data (datum narození, telefon, rodné číslo, jména z rodiny apod.). Čísla nové kombinace si velmi dobře zapamatujte!!!

Změňte před užíváním pracovní (tovární) kód.

# **Nastavení druhého (uživatelského) kódu (viz fig. B)**

Tlačítko [1] **déle podržte** až se ozve dvojité pípnutí. Signalizační dioda při následujících operacích svítí. • Zadejte hlavní (manažerský) kód

• Zadejte 2x druhý (uživatelský) kód (pokaždé: dvojitý signál – pípnutí)

(Druhý – uživatelský – kód se dá nastavovat, měnit jako hlavní – manažerský- kód. Pomocí hlavního-manažerského- kódu se dá druhý-uživatelský- kód vymazat, ale ne opačně.)

## **Nastavení, změna kódu (při otevřených dveřích! viz fig. C)**

Tlačítko [0] **déle podržte** až se ozve dvojité pípnutí. Signalizační dioda při následujících operacích svítí.

- Zadejte platný (starý) kód
- Zadejte nový kód (dvojí pípnutí) a znovu zadejte nový kód (dvojí pípnutí)

### Pokud dojde při nastavování nového kódu k chybě (dlouhé pípnutí) zůstává v platnosti starý kód. **Vymazání druhého (uživatelského) kódu (viz fig. D)**

Tlačítko [3] **déle podržte** až se ozve dvojité pípnutí. Signalizační dioda při následujících operacích svítí.

• Zadejte hlavní (manažerský) kód.

Uživatelský kód je vymazán.

# **Nastavení časového zpoždění a časového okna pro otevření**

- Tlačítko [9] **déle podržte** až se ozve dvojité pípnutí. Signalizační dioda při následujících operacích svítí.
	- Zadejte hlavní (manažerský) kód
	- Zadejte časové zpoždění a okno pro otevírání dvoumístnými číslicemi (dvojitý signál pípnutí)
- Např. Chcete nastavit 26minut časové zpoždění a 12minut časové okno pro otevření, zadejte: "2612"
	- Zadejte časové zpoždění a okno pro otevírání podruhé dvoumístnými číslicem (dvojitý signál pípnutí)

#### TO PROGRAM TIME DELAY AND OPEN WINDOW VALUES

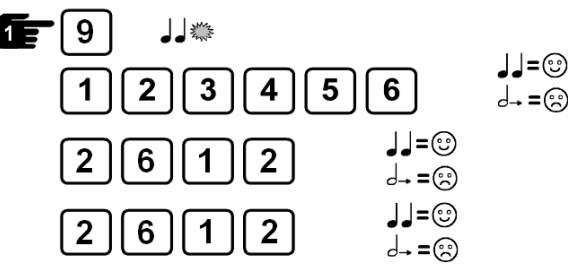

# **Napájení / Výměna baterie:**

Pokud baterie zeslábne, tak se při otevírání ozve po dobu 3 sekund přerušovaný varovný signál. Baterie se pak musí vyměnit. Nutné použít jen kvalitní **9V ALKALICKOU** baterii.

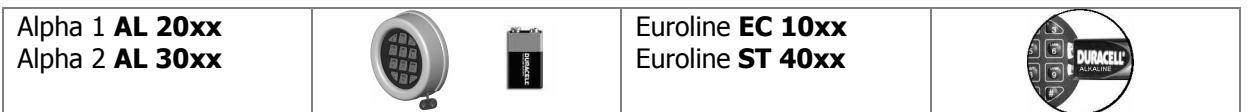

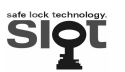

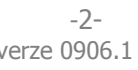